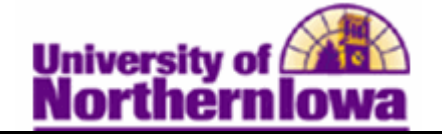

## **Entering and Posting Charges for Multiple Students (Group Post)**

**Purpose:** Transactions may be posted for a group of students or organizations. This enables you to quickly and easily post many receivables without having to post each one individually.

Use the **Group Entry** *(identify the charge)* and **Group Line Entry** *(add the students)* tabs to enter groups of transactions.

The following instructions describe how to enter and post a charge for multiple students, using the example of adding a science lab fee of \$50.00 to three student accounts.

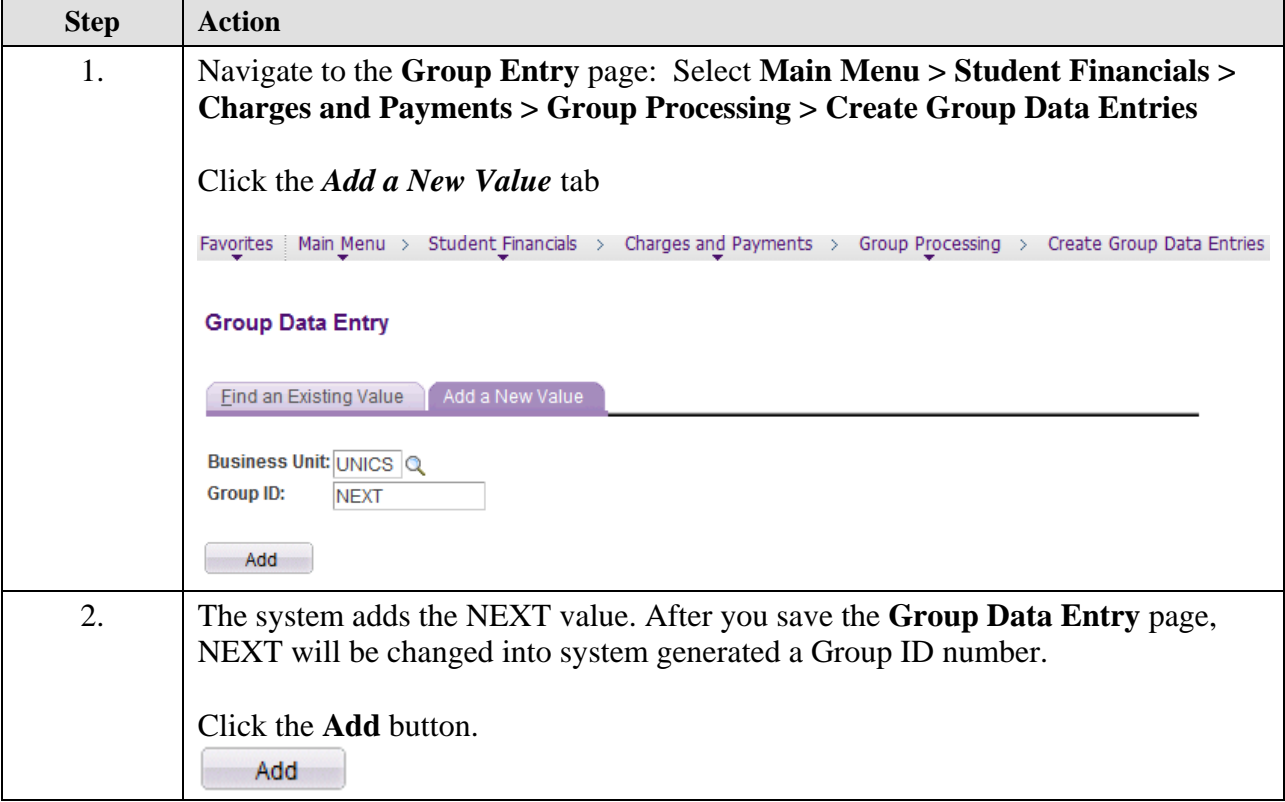

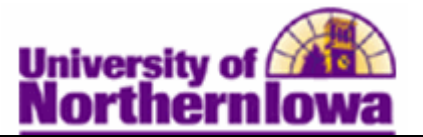

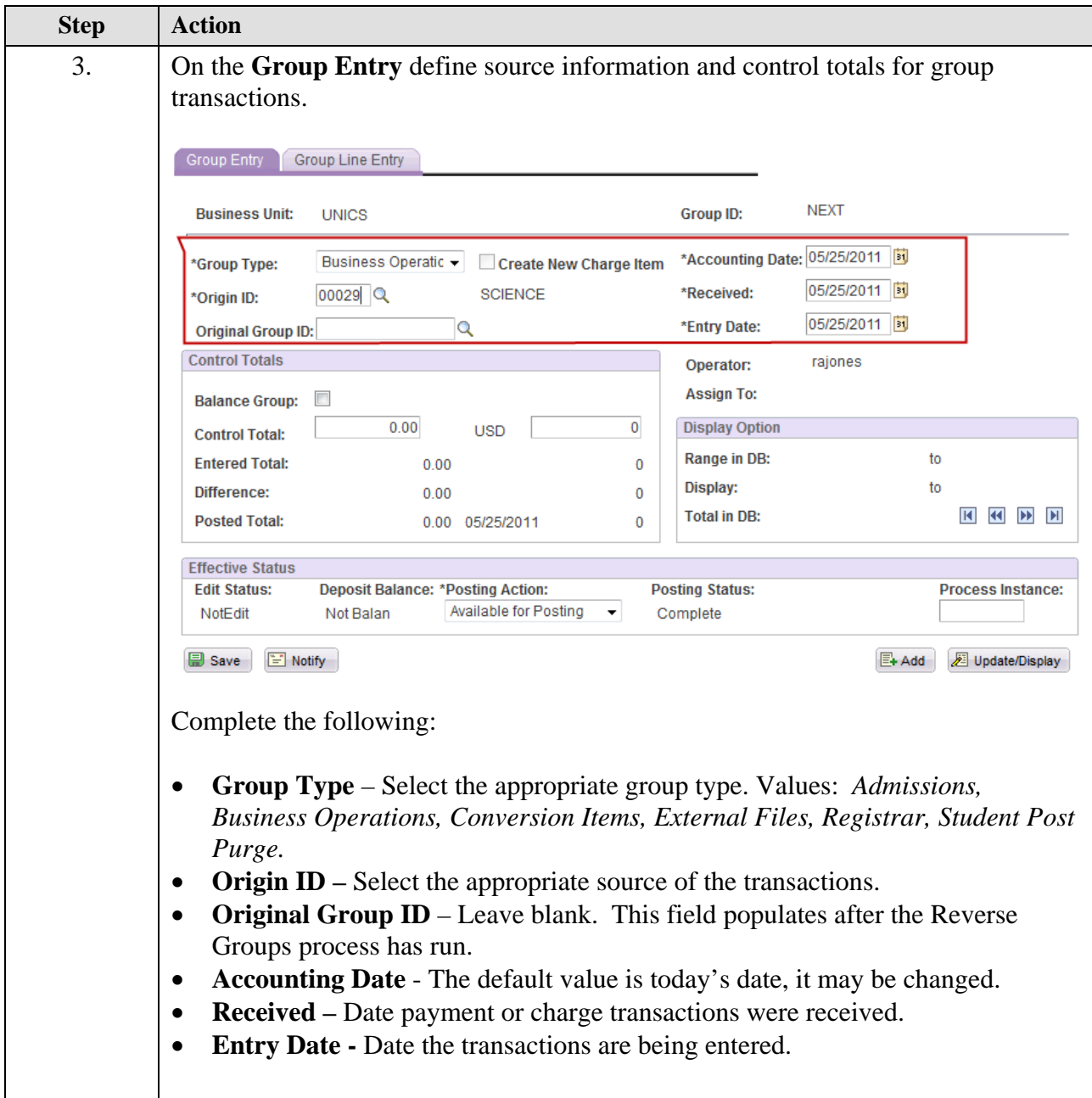

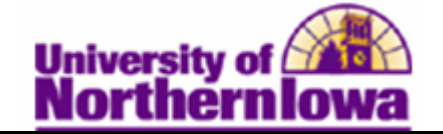

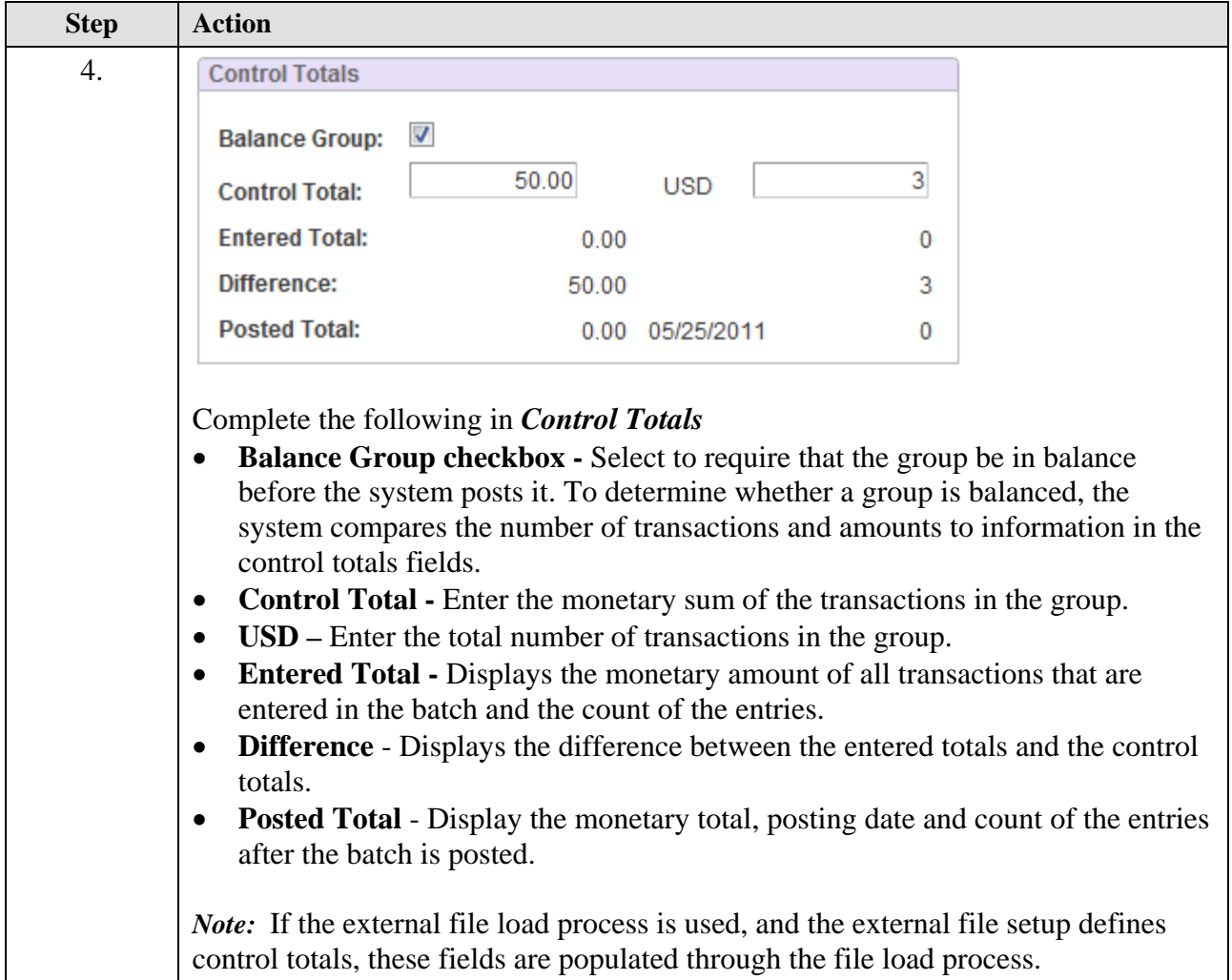

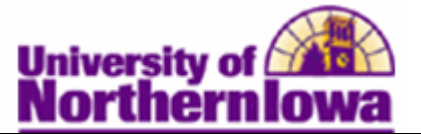

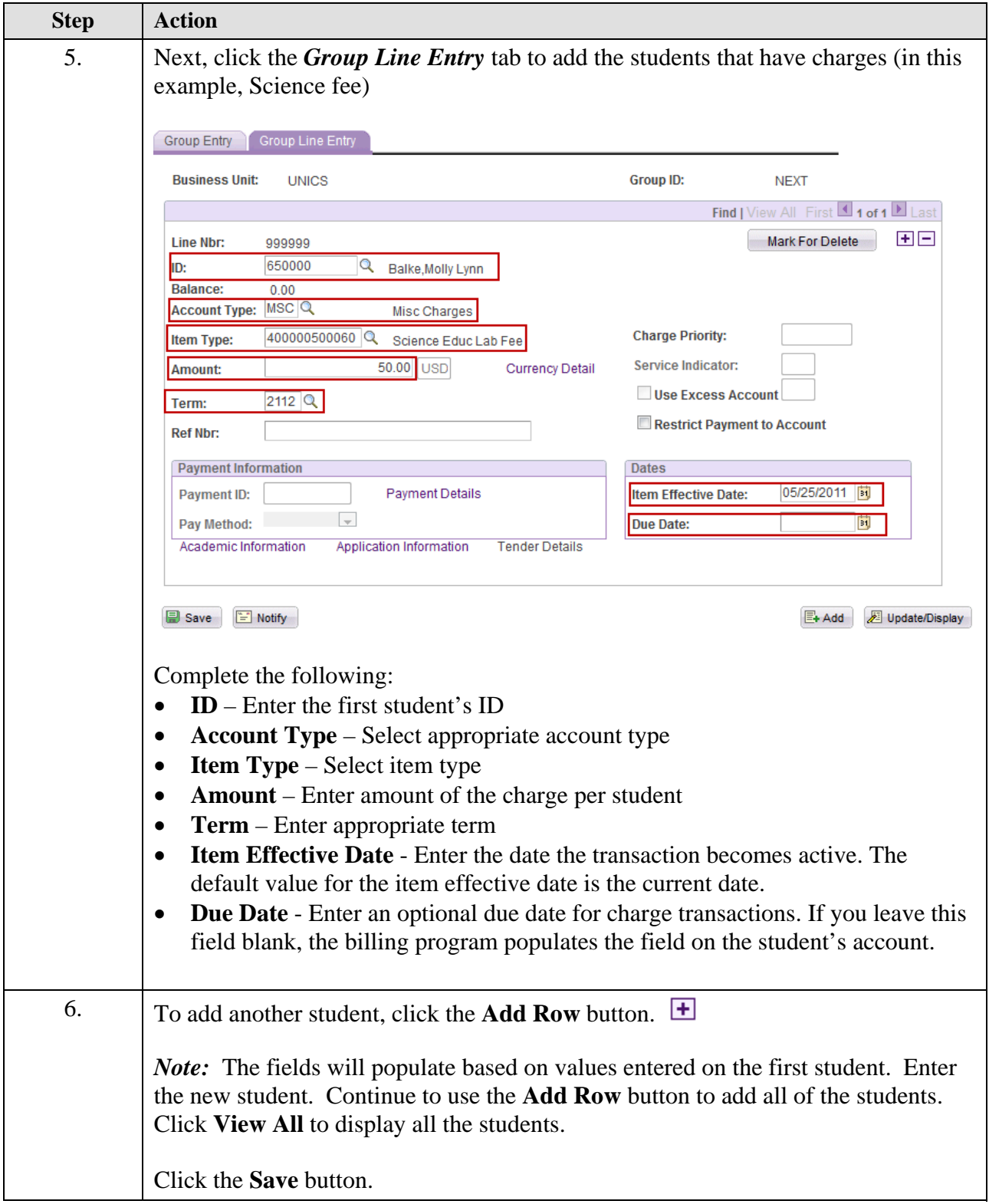

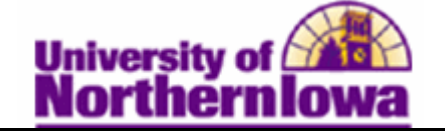

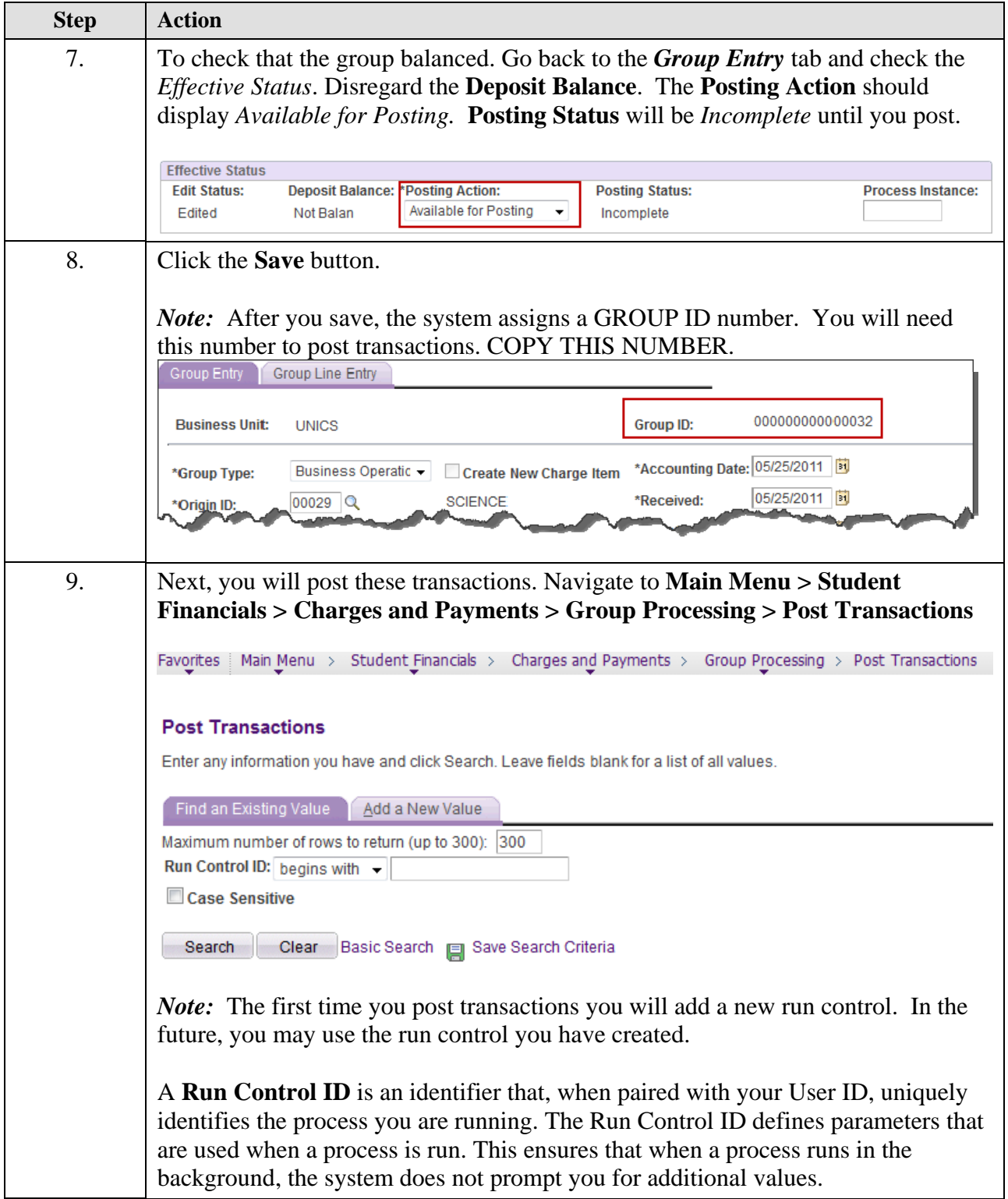

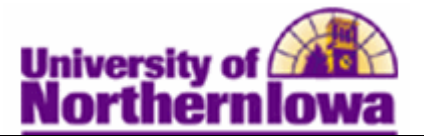

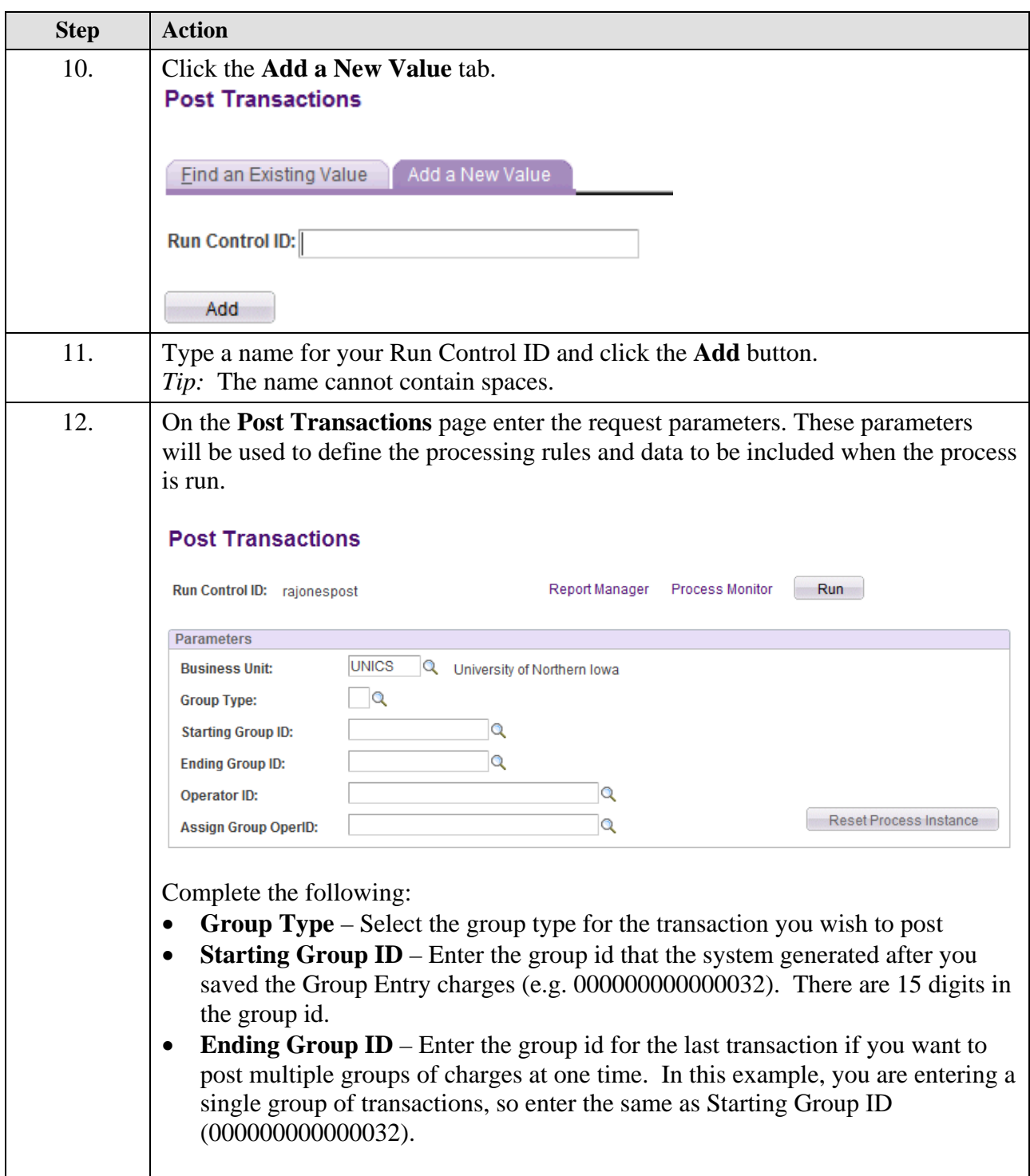

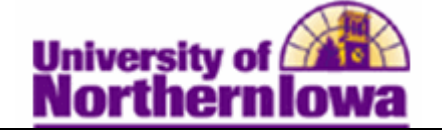

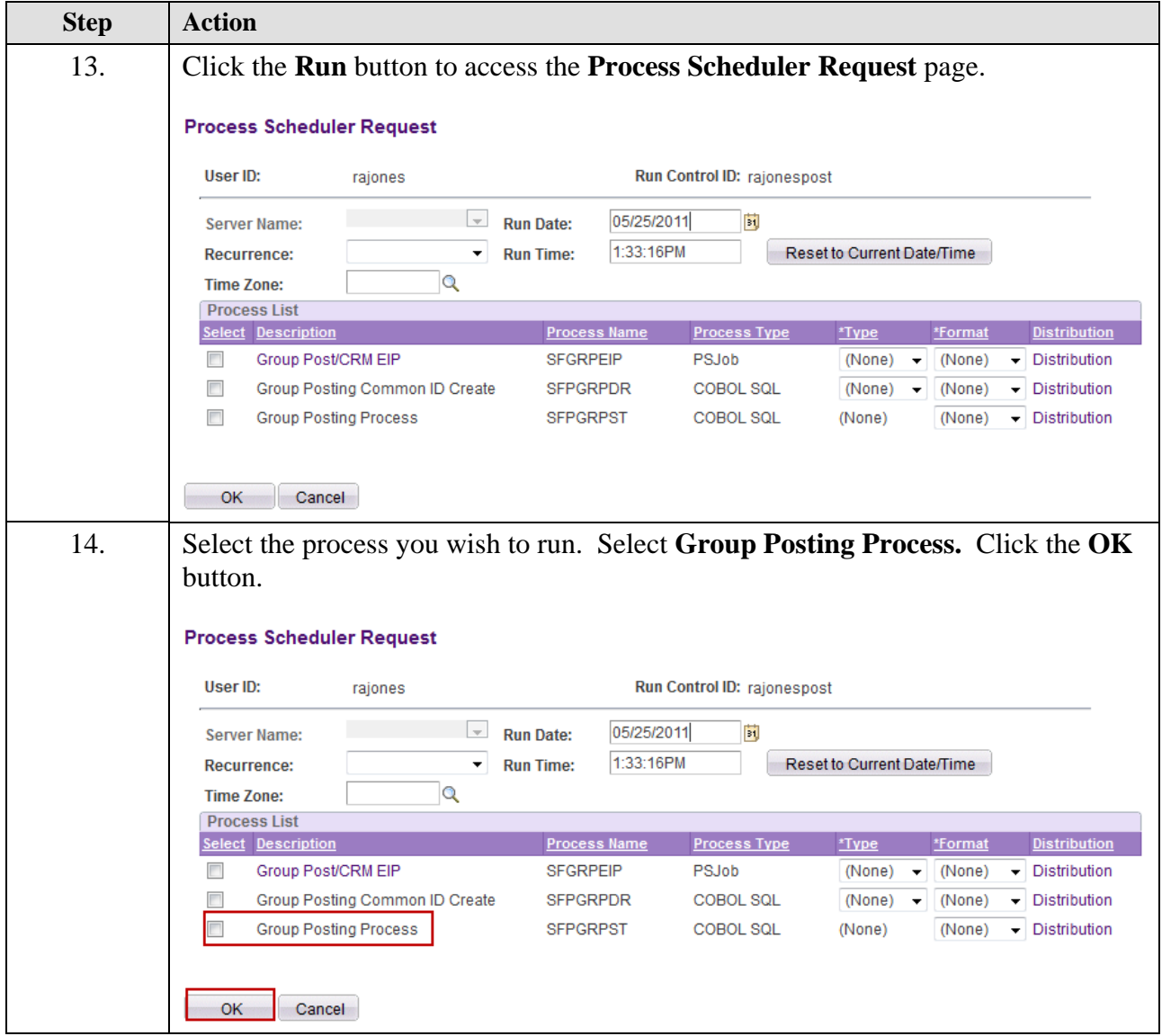

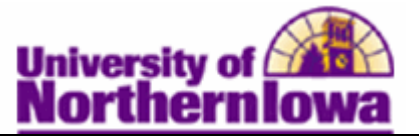

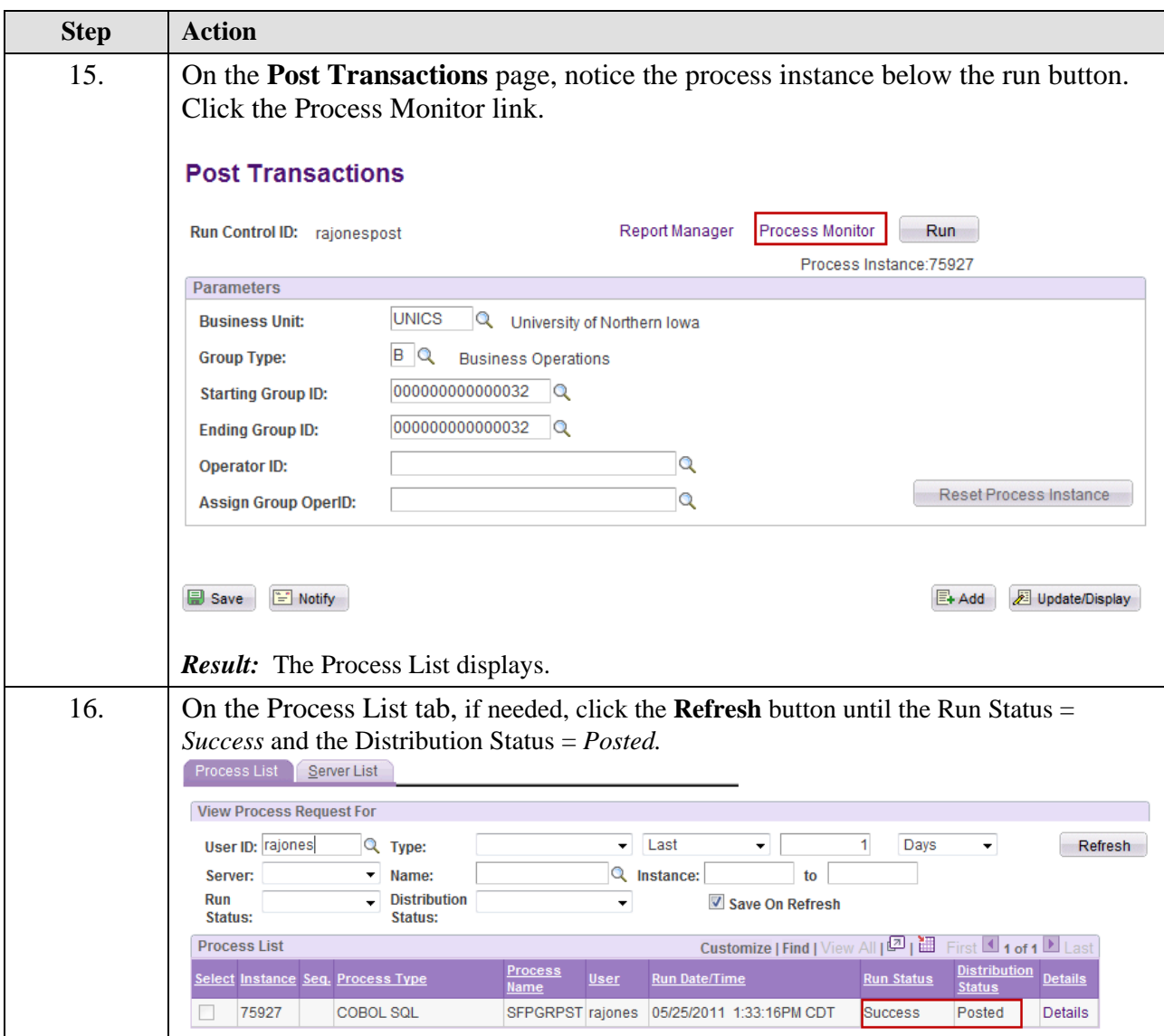

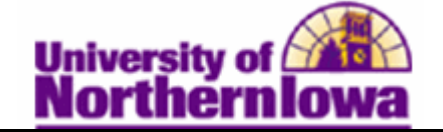

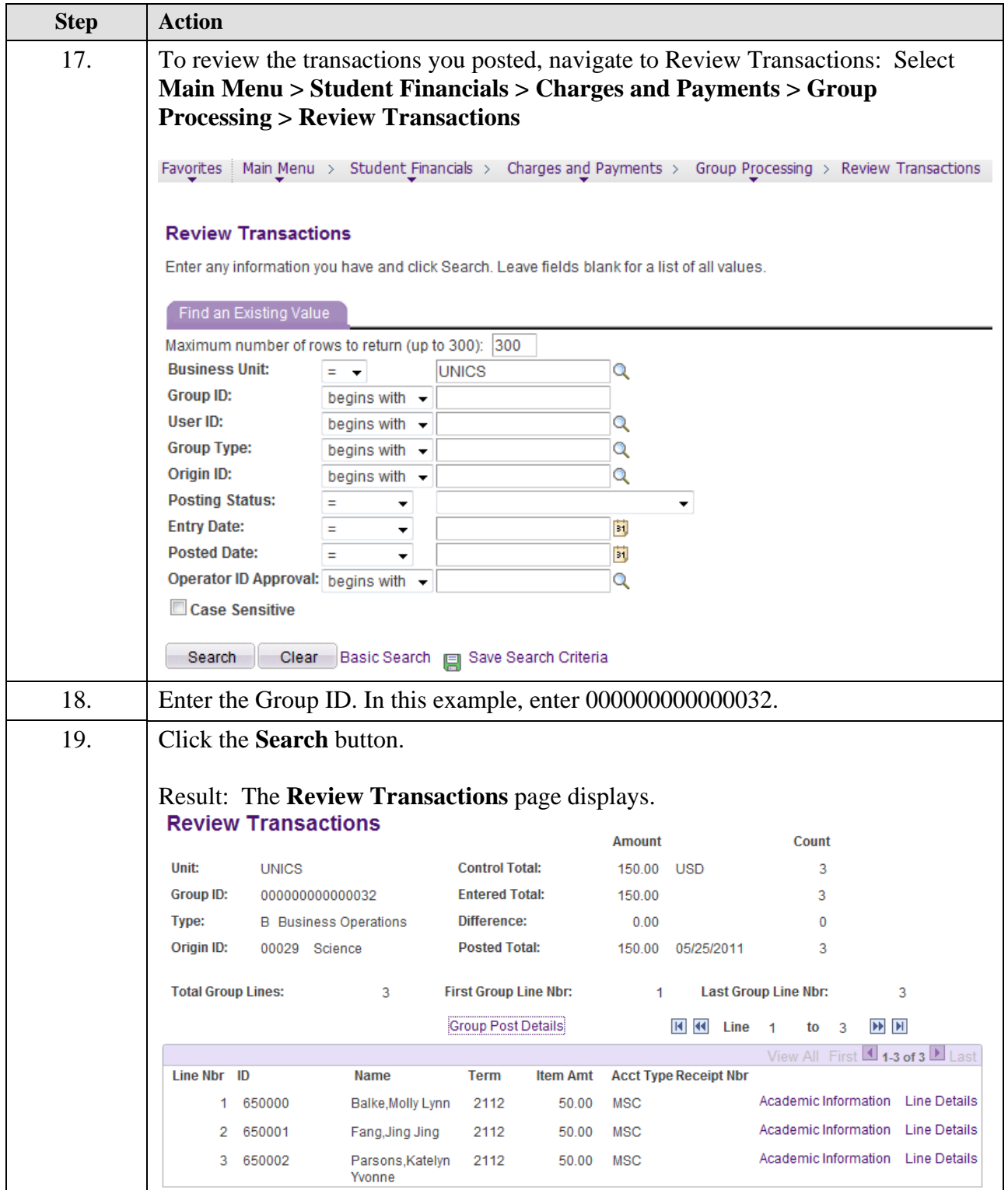

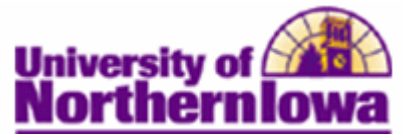

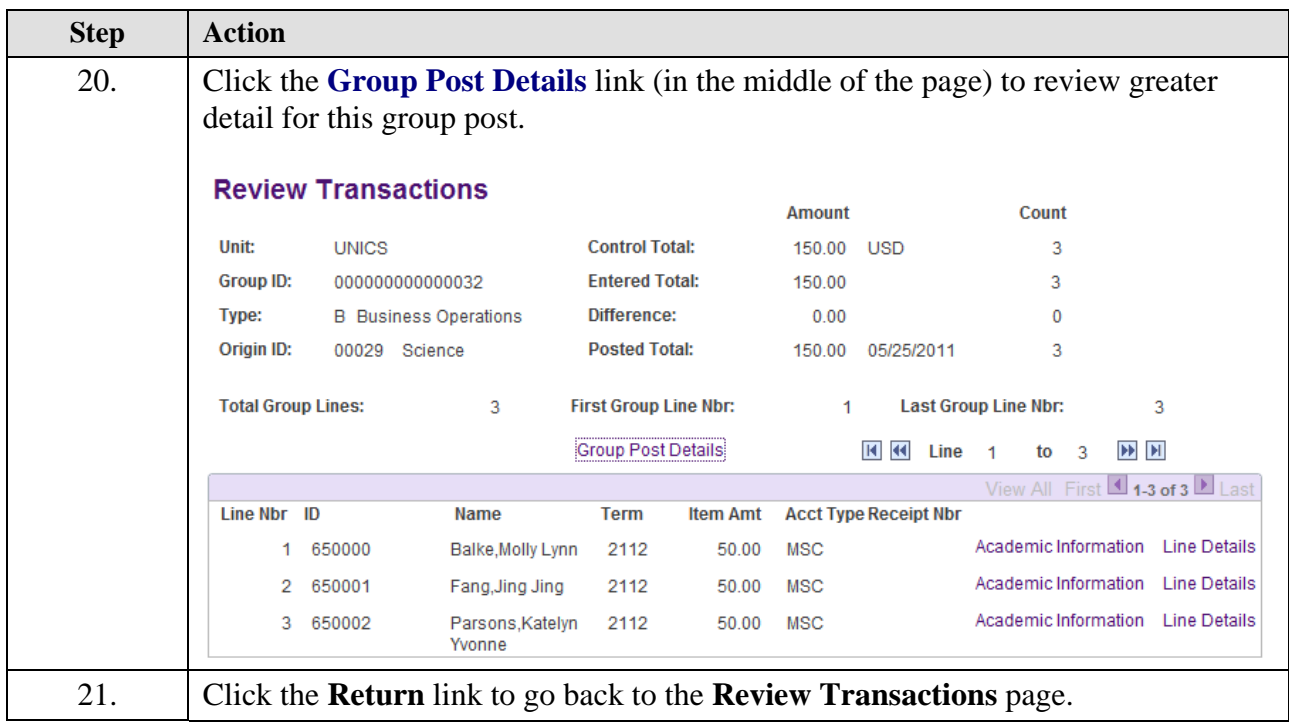

## **Errors**

If your transaction does not post, there will be a **Group Error Message** link on the *Group Entry* tab. The **Posting Status** will also be *Incomplete.* 

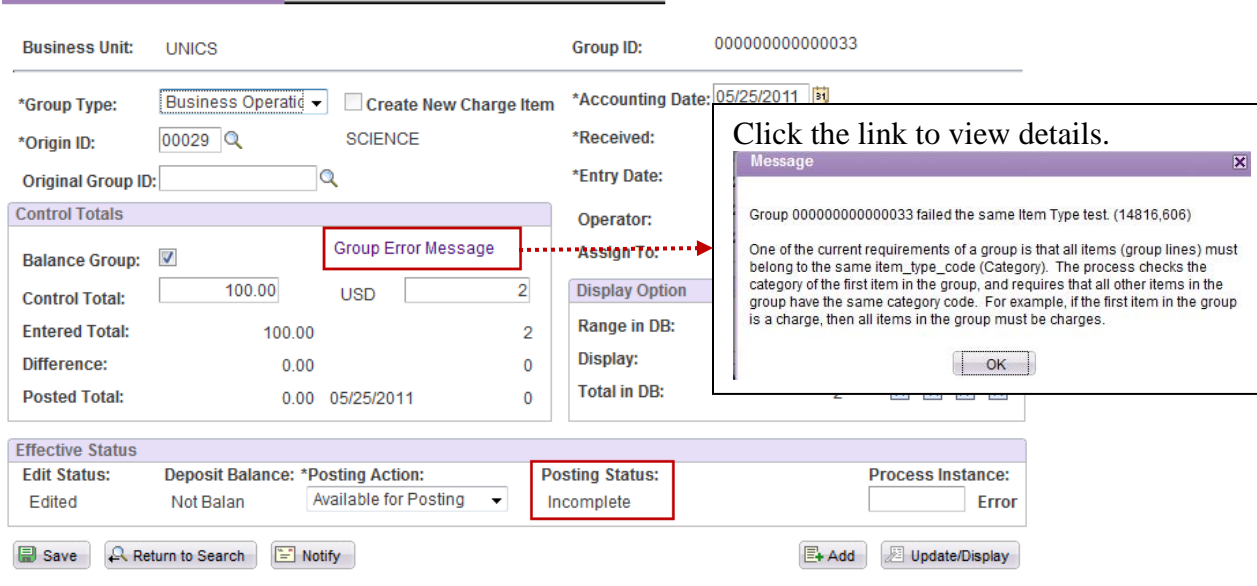

Correct the issue and try posting again.